## **Zeitsteuerung für Ihre SMART HOME by hornbach Geräte einstellen:**

- **1.** Öffnen Sie die SMART HOME by hornbach App oder verwenden Sie die Browseranwendung unter [https://www.smarthomebyhornbach.de](https://www.smarthomebyhornbach.de/)
- 2. Wählen Sie einen Ihrer Heizkörperthermostate oder Zwischenstecker aus und klicken Sie auf "Zeitschaltpläne".

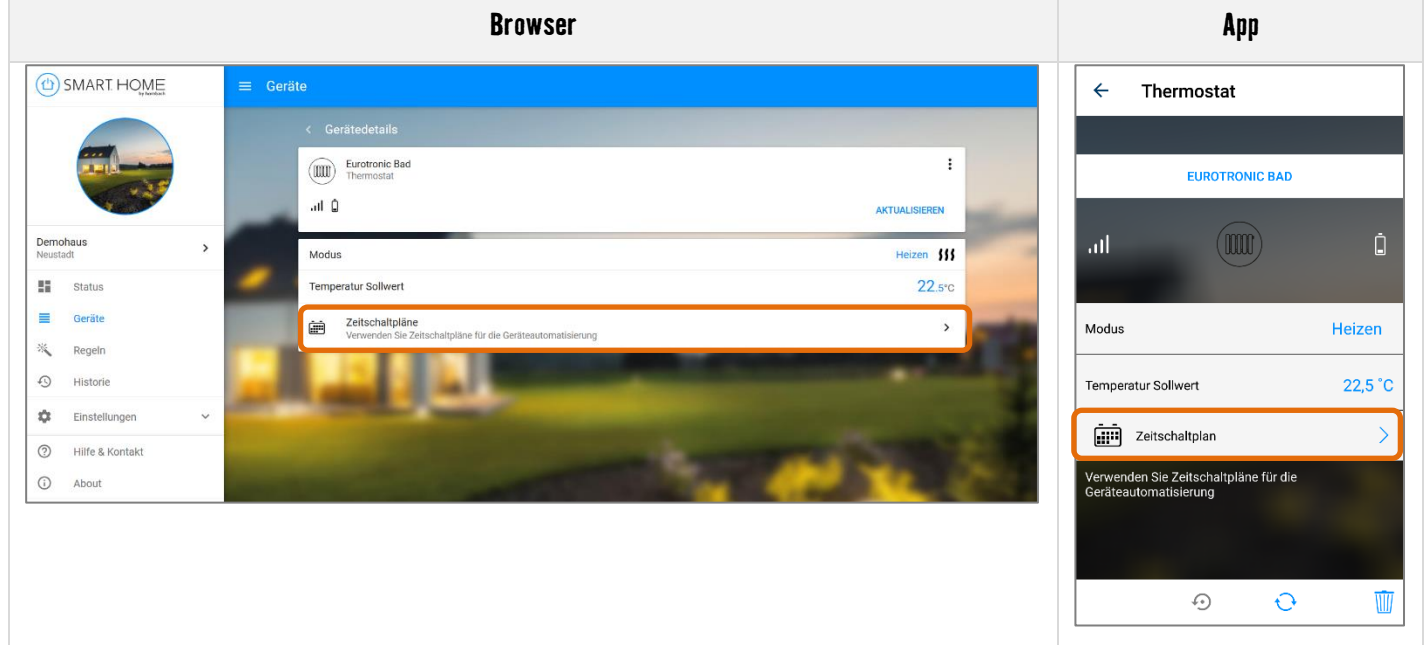

**3.** Sie sehen eine Übersicht aller Zeitschaltpläne, die für dieses Gerät angelegt wurden und Sie können hier neue Zeitschaltpläne hinzufügen.

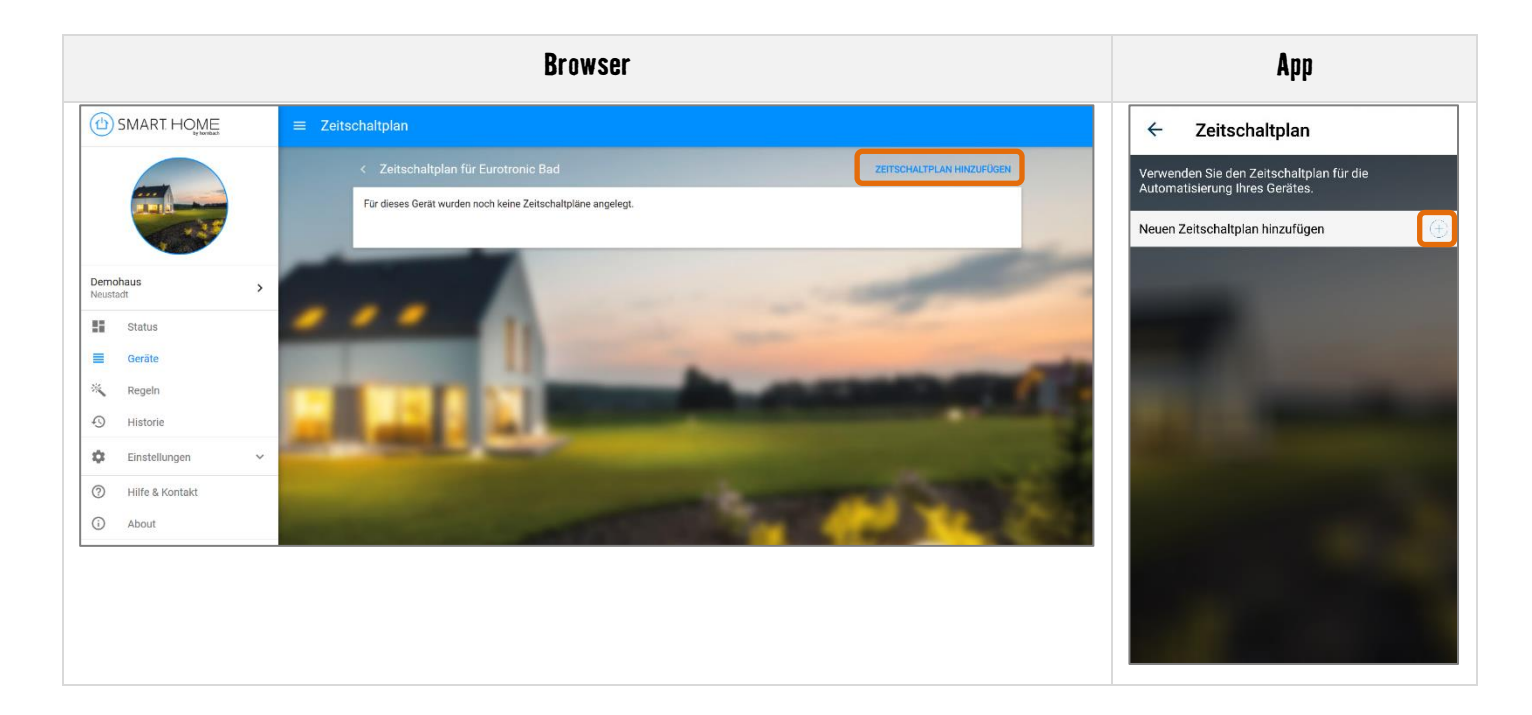

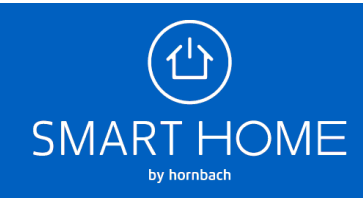

**4.** Sie sehen eine Übersicht aller Zeitschaltpläne, die für dieses Gerät angelegt wurden und Sie können hier neue Zeitschaltpläne hinzufügen.

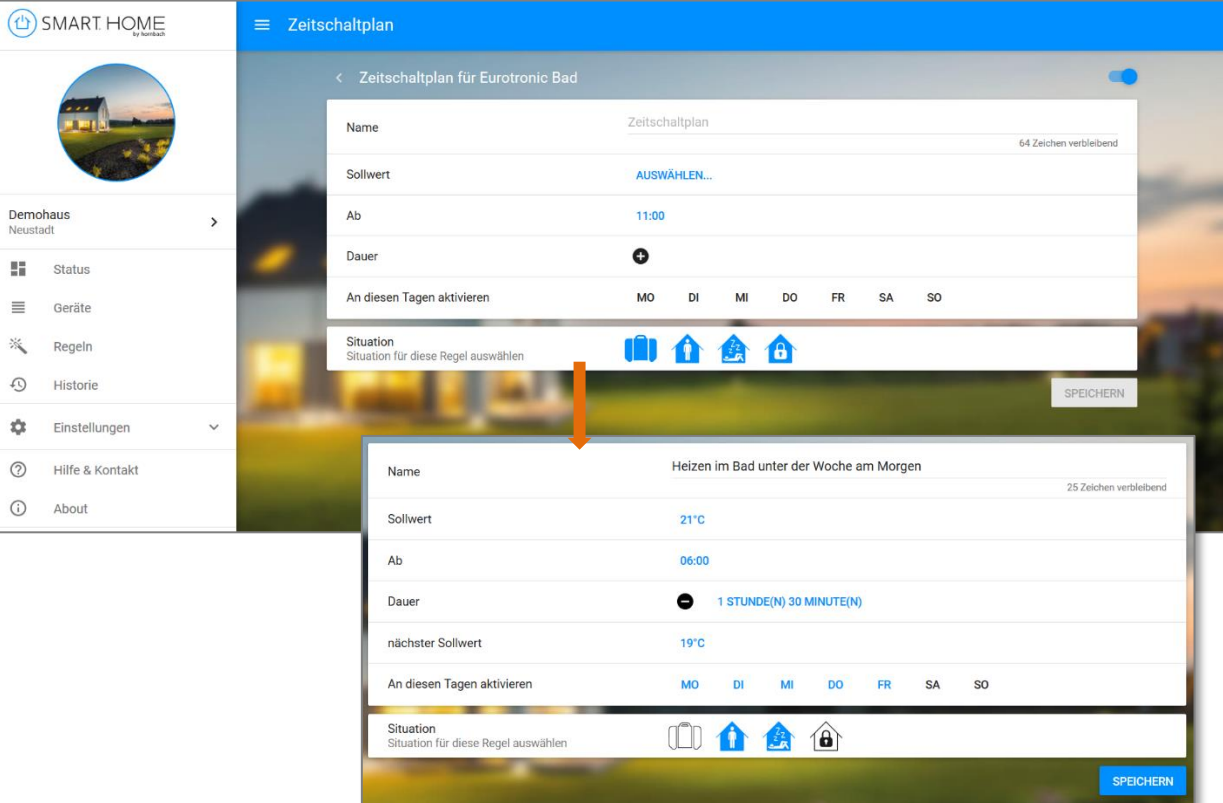

## **Browser**

**App**

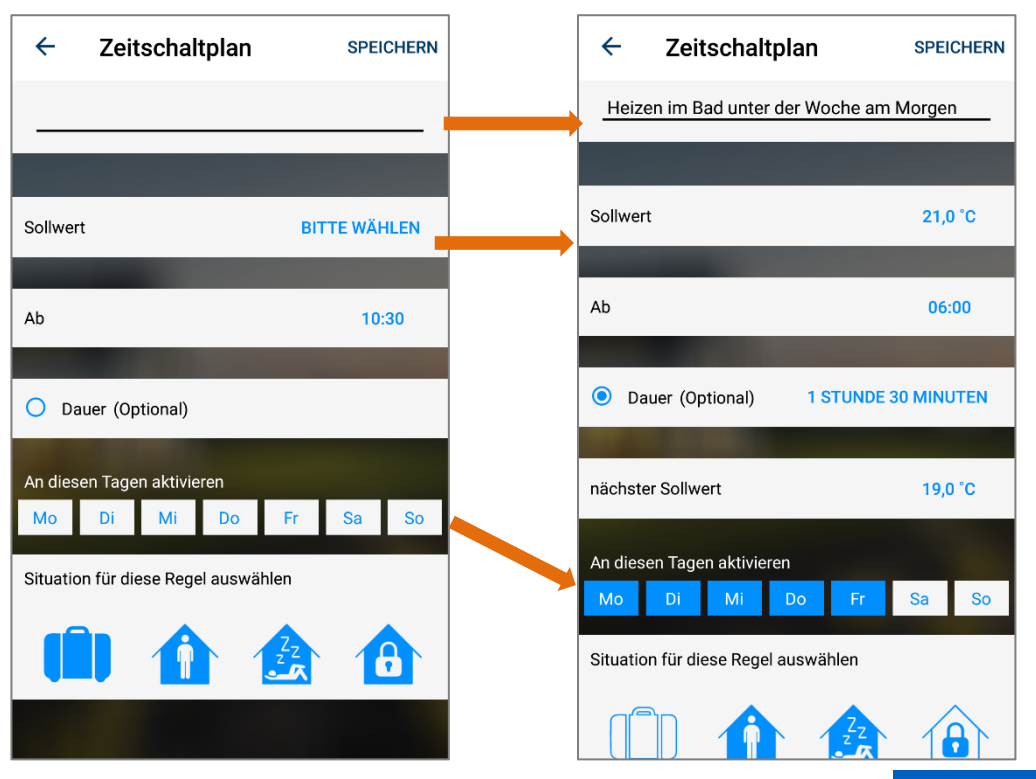

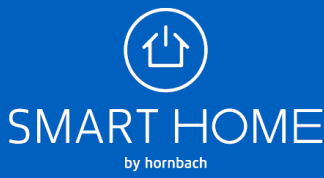

**5.** Den neu erstellten Zeitschaltplan können Sie jederzeit wieder deaktivieren oder komplett löschen.

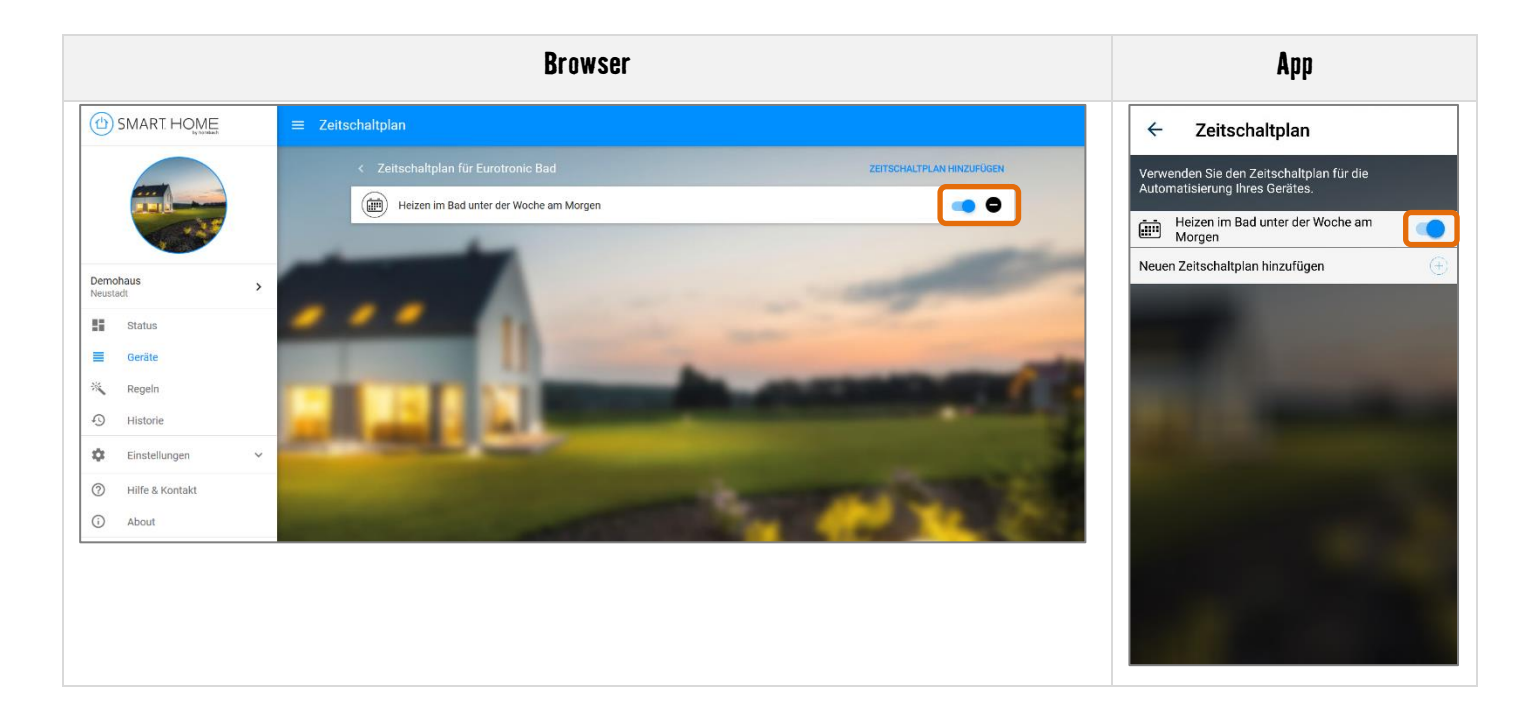

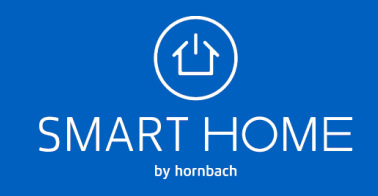